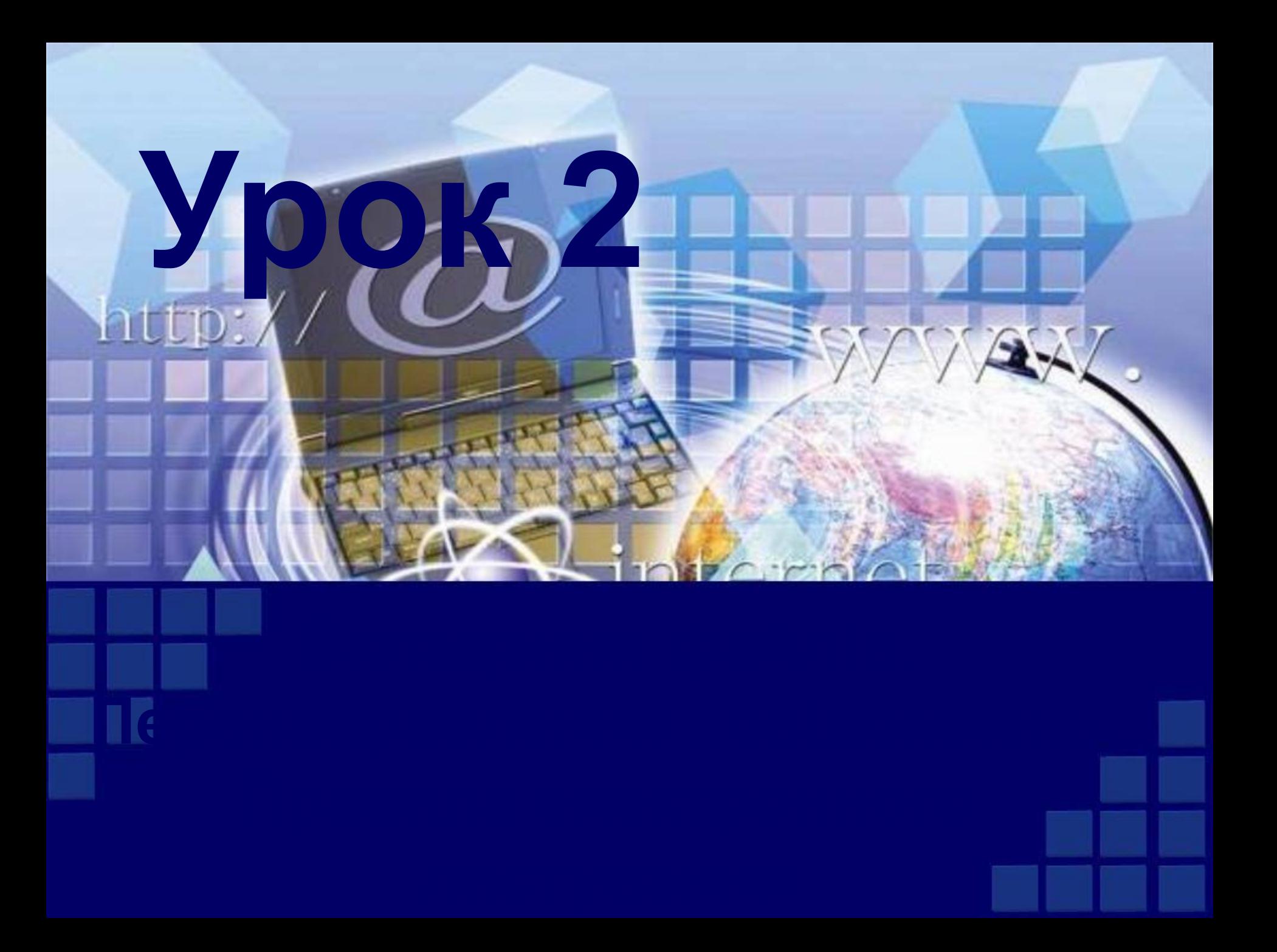

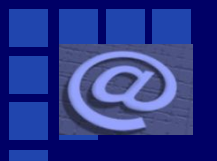

### **Вкладання файлів**

Під час звичайного листування ви можете вкласти до конверта, крім аркуша з текстом листа, ще й вітальну листівку, фотографію та інше. До електронного листа, який ви плануєте відправити, також можна вкласти файли різних типів. Це можуть бути малюнки, фотографії, тексти літературних творів, презентації та інше, якими ви хочете поділитися з адресатом

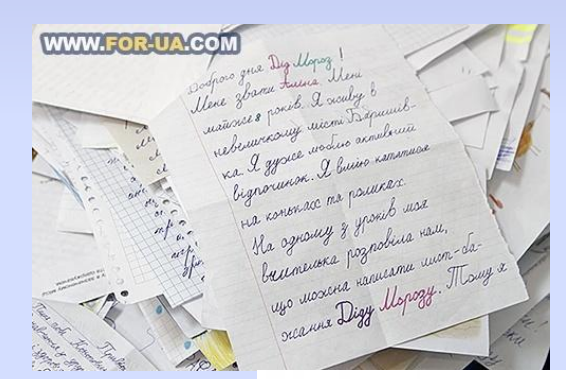

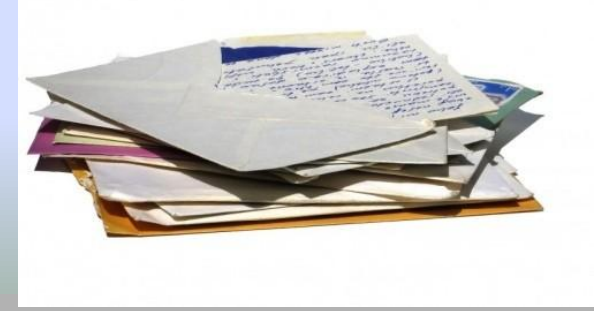

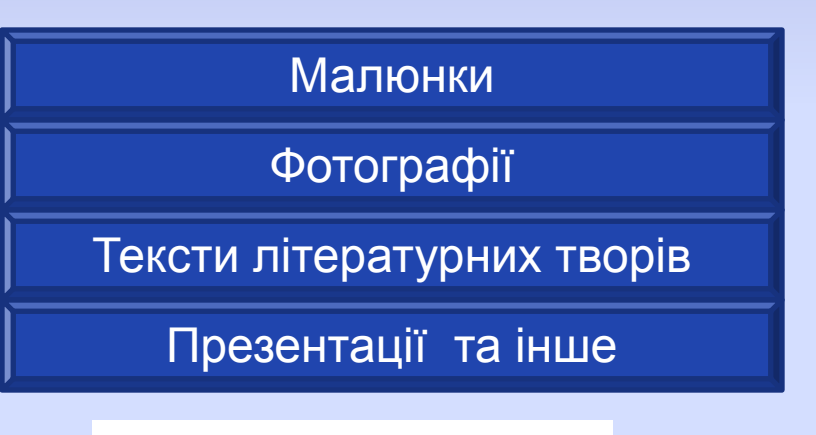

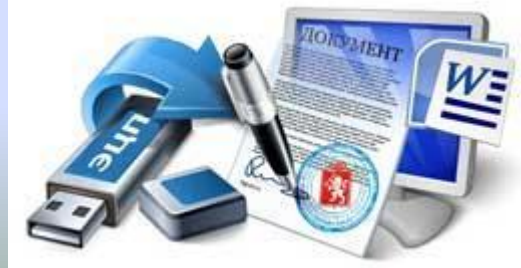

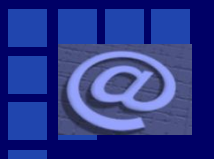

### **Вкладання файлів**

Для того щоб вкласти до електронного листа файл, що зберігається на носії даних, потрібно під час створення листа вибрати кнопку, призначену для додавання файлів. Наприклад, у поштовій службі **FREEMAIL це кнопка Файл** 

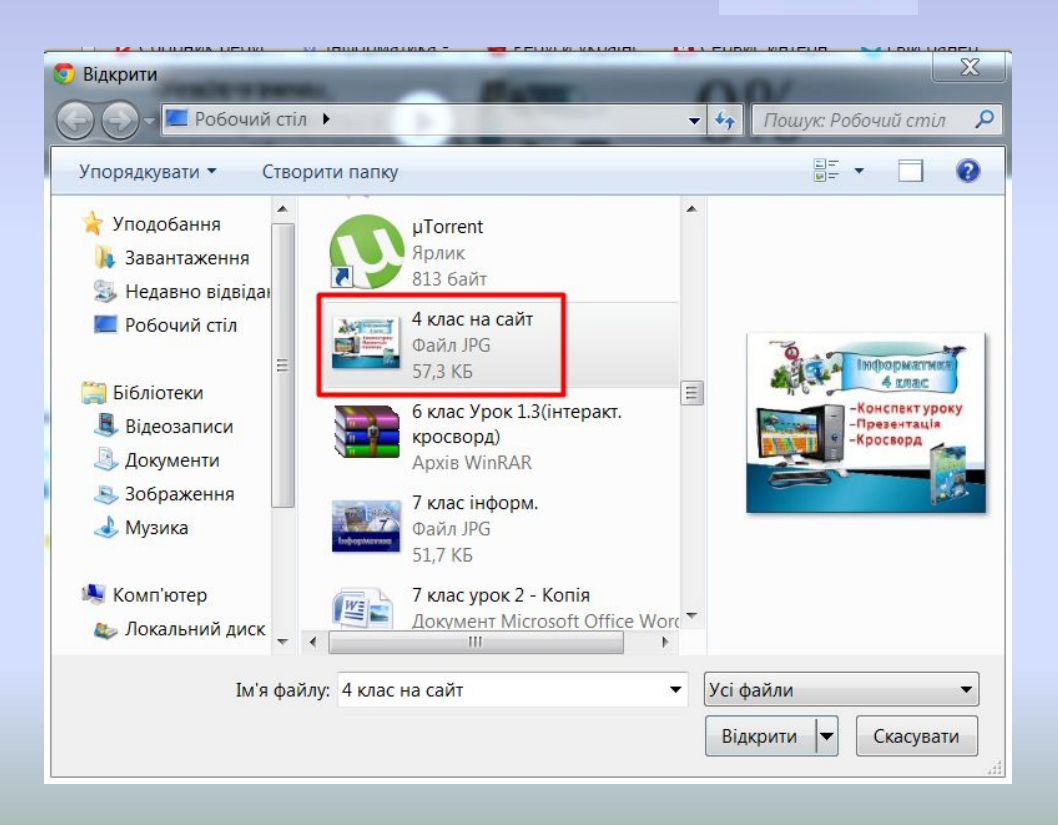

**Після вкладання файлів дані про них відображаються в області листа**

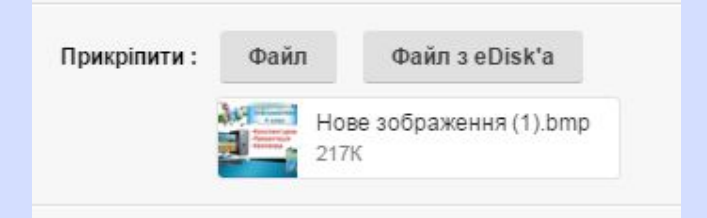

Після завершення підготовки листа та вкладання файлів листа можна надсилати.

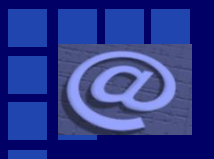

## **Вкладання файлів**

Якщо ви отримали листа, до якого вкладено файли, то побачите значок у вигляді скріпки  $\mathscr{A}$  в рядку з даними про цей лист у папці **Вхідні**

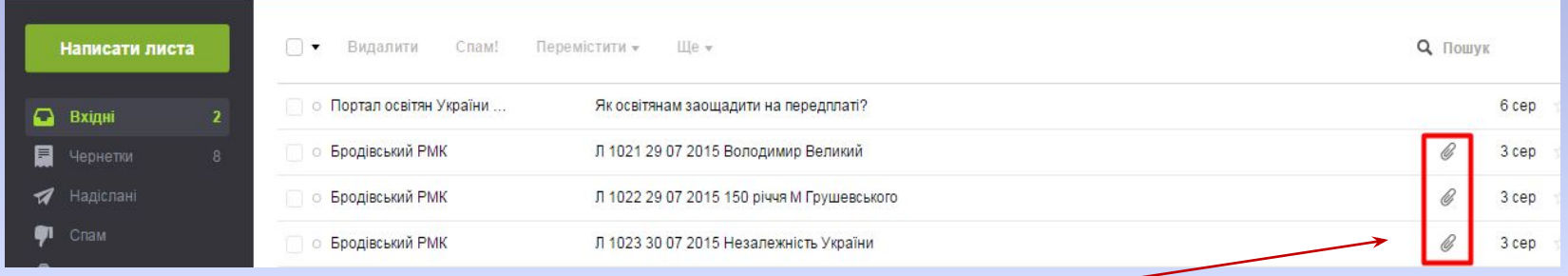

*Позначення листів, що містять вкладені файли, у рядках отриманих листів*

На сторінці отриманого листа, що містить вкладені файли, відображаються дані про вкладені файли: значок або ескіз зображення, ім'я та розмір файлу

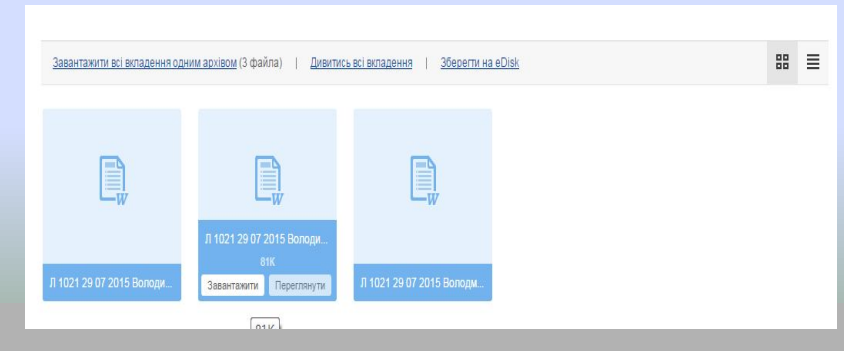

Вкладений до електронного листа файл можна зберегти на носії даних вашого комп'ютера. Для цього потрібно вибрати гіперпосилання або кнопку **Завантажити ,** що міститься поруч з даними про файл.

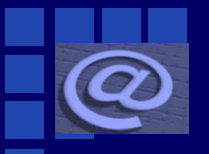

### **Відповідь на лист**

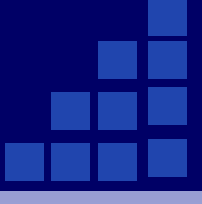

На лист, що ви отримали, можна відповісти, вибравши гіперпосилання *відповісти***, що розміщене на сторінці отриманого листа.** 

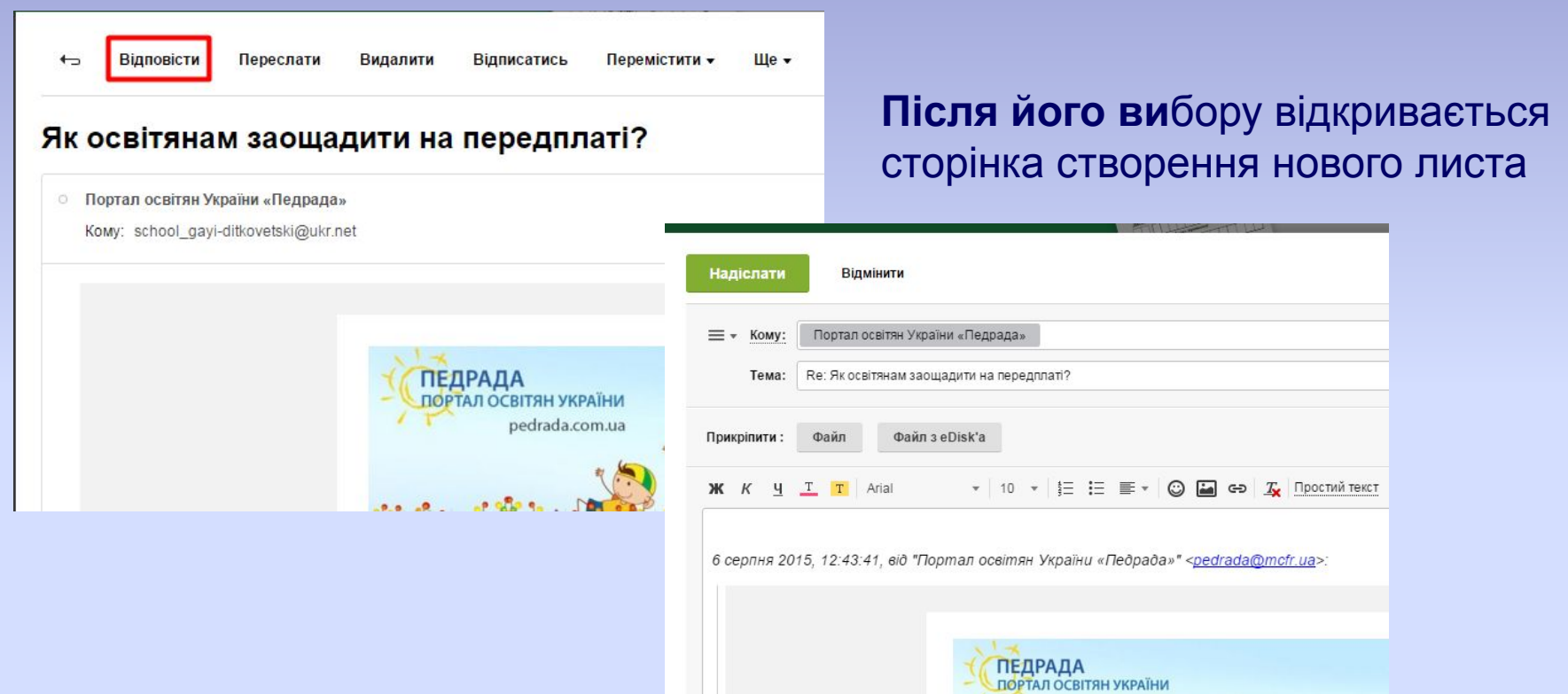

Текст відповіді можна вводити в будь-якому місці листа, але, як правило, це роблять перед текстом, на який відповідають. Після вибору кнопку *надіслати* **лист-відповідь буде надіслано.**

#### **Перенаправлення повідомлень**  $\boldsymbol{\omega}$

#### Отриманий лист можна переслати іншим адресатам, вибравши гіперпосилання **Переслати**

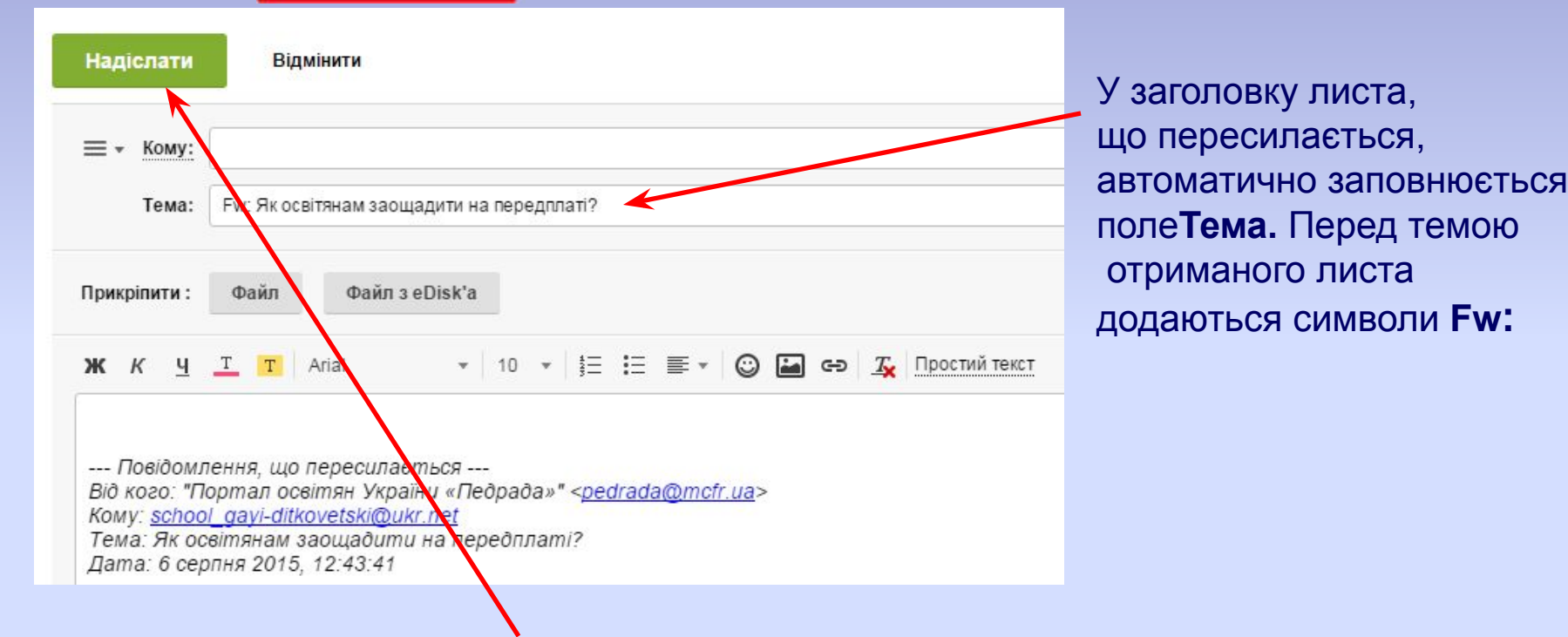

Після вибору кнопки **надіслати разом з текстом листа пересилаються і вкладені файли.**

### **Друкування тексту листа**

Текст отриманого листа можна роздрукувати. На серверах різних поштових служб існують різні елементи керування для виконання цієї операції. Це може бути окрема кнопка **Друкувати**

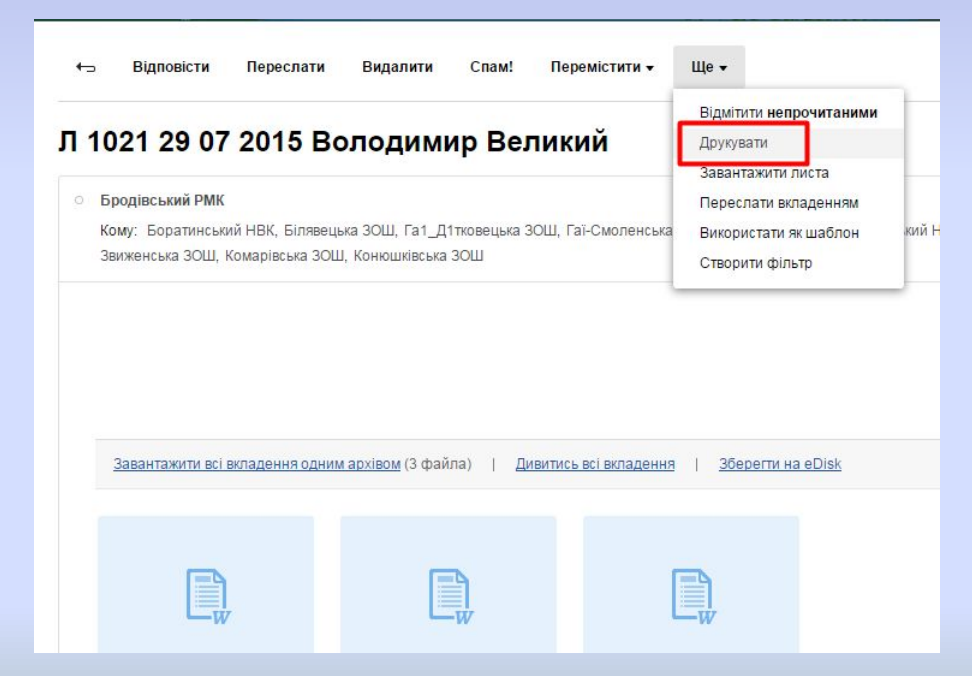

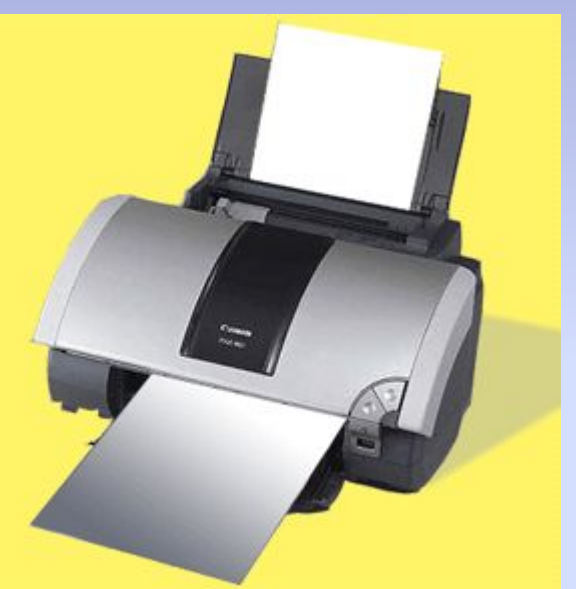

## **Етикет електронного листування**

Електронна пошта – засіб спілкування людей, тому вона передбачає дотримання відповідних правил увічливості, які відповідають загальноприйнятим нормам людського спілкування:

- починайте текст листа з привітання, завершуйте підписом;
- якщо звертаєтеся до людини, з якою ви особисто не знайомі, назвіть себе;
- не забудьте вжити слова *будь ласка, якщо звертаєтеся до когонебудь* із проханням;
- подякуйте, якщо хтось допомагає вам;
- намагайтеся уникати фраз, що можуть спричинити конфлікт;
- не надсилайте в листах неперевірених даних;
- намагайтеся не припускатися граматичних помилок.

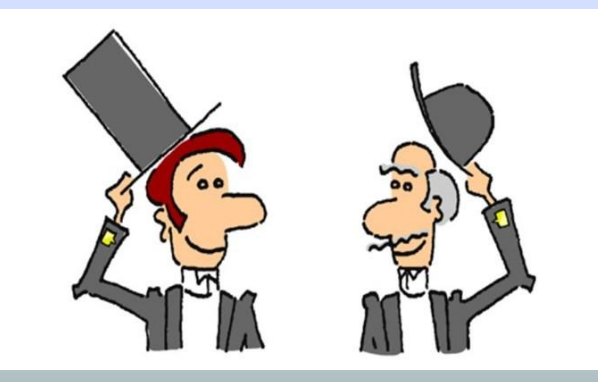

# **Етикет електронного листування**

Електронна пошта позбавлена можливості передавати міміку та жести, які під час особистого спілкування виражають ваше ставлення до предмета обговорення. Для передавання емоцій в Інтернеті використовують **смайлики (англ.** *smile – посмішка) – послідовності символів, що нагаду*ють обличчя.

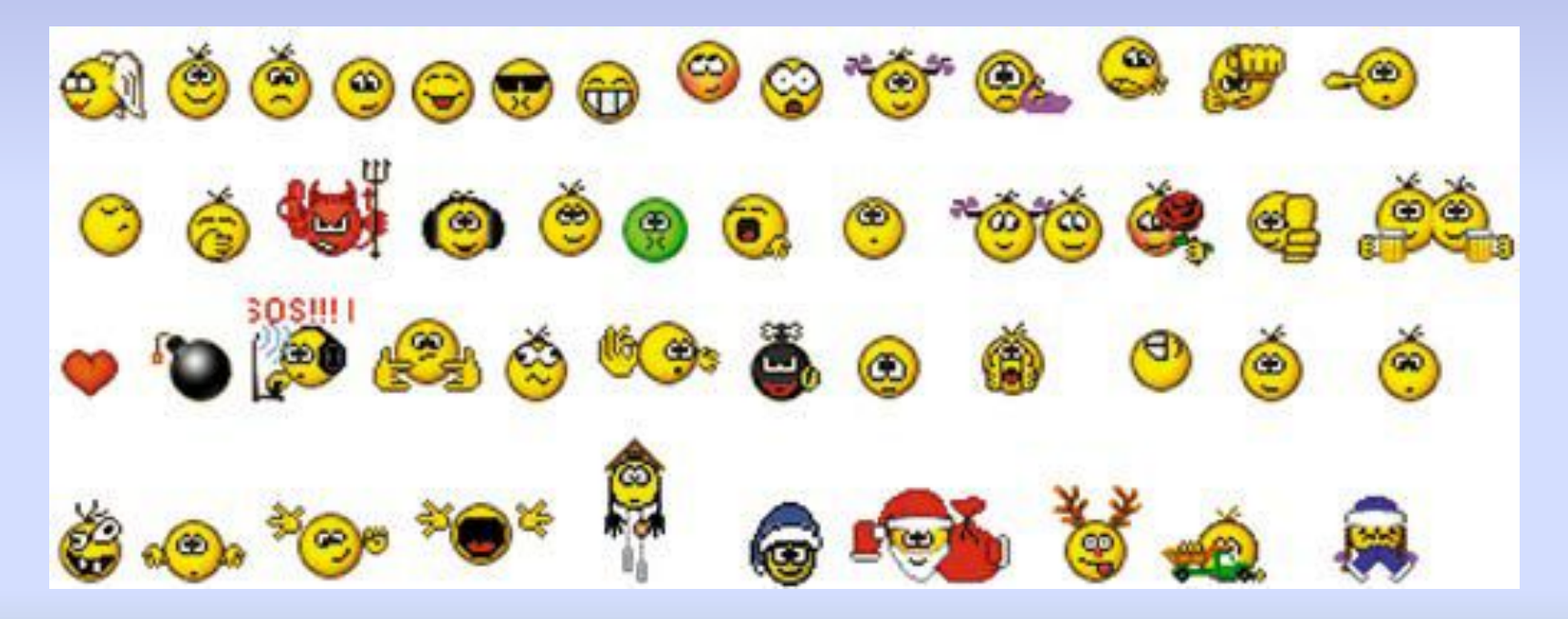

#### **Правила безпечного користування електронною поштовою скринькою**

Спілкуючись в Інтернеті, потрібно пам'ятати про можливі небезпеки, що пов'язані з особливостями роботи в мережі. Як і під час пошуку даних в Інтернеті, у ході електронного листування потрібно дбати про захист особистих даних, убезпечення від шкідливих програм і від загрозливого вмісту.

Якщо відправник листа вам невідомий, то ви не можете перевірити правдивість його слів і справжні наміри. Часто листи надсилають з метою реклами – так званий **спам,** з намаганням привернути вашу увагу до певної продукції або послуг. Іноді використовують шкідливі програми для автоматичного розсилання листів рекламного характеру або навіть безглуздого змісту. А тому варто критично ставитися до листів, які можуть надійти від сторонніх осіб.

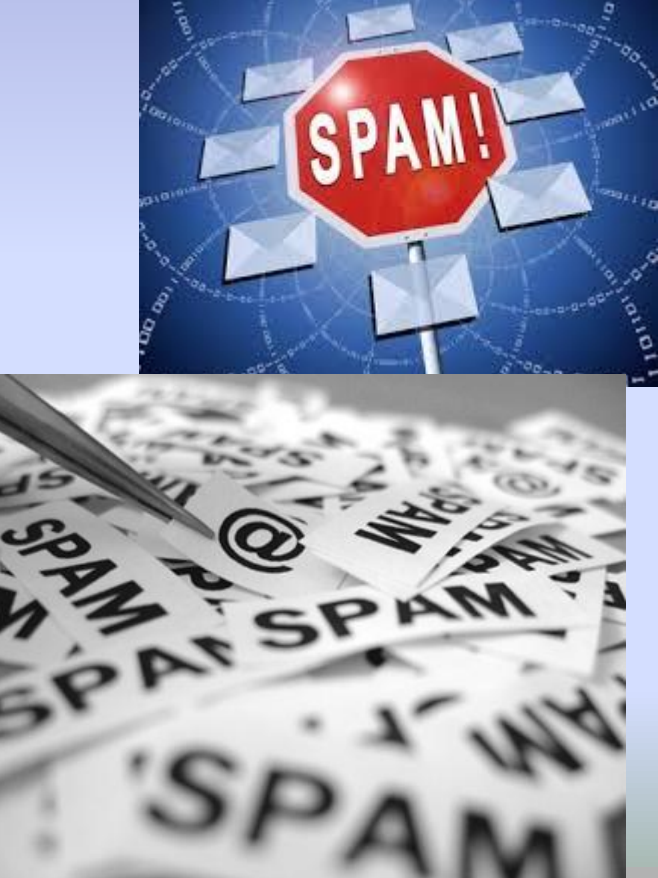

#### **Правила безпечного користування електронною поштовою скринькою**

#### **Під час листування електронною поштою дотримуйтесь таких правил:**

- ніколи не наводьте в листах приватні дані про себе та свою родину, якщо особисто не знайомі з адресатом;
- ніколи не погоджуйтеся на особисту зустріч з особами, які знайомі вам тільки з електронного листування, – вони можуть виявитися не тими, за кого себе видавали;
- не повідомляйте пароль від електронної поштової скриньки стороннім особам, щоб ваше листування не потрапило до чужих рук та щоб ніхто не міг відправити листа від вашого імені;
- не відповідайте на листи, що приходять від невідомих осіб;
- ніколи не відкривайте прикріплені файли, отримані в листах від невідомих осіб: у них можуть міститися шкідливі програми; такі листи рекомендується видаляти.

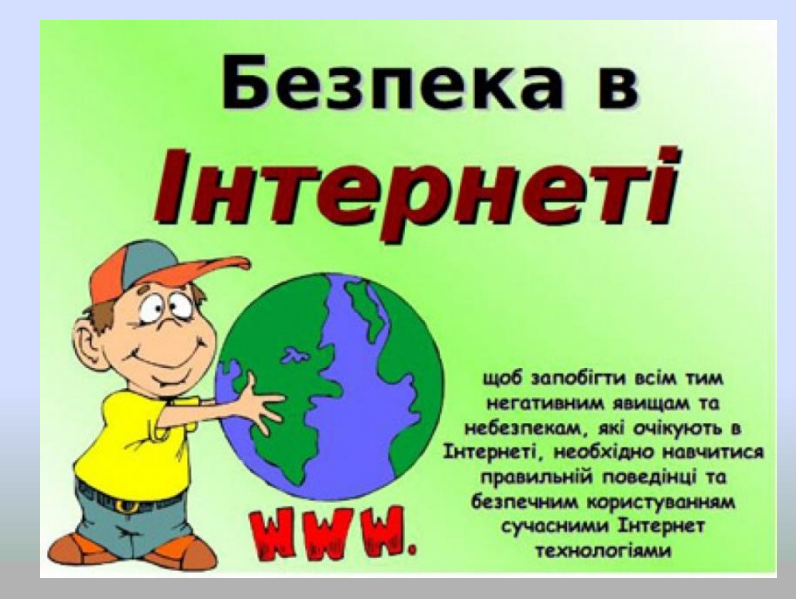

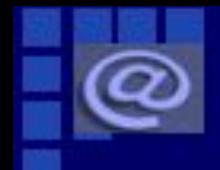

#### **Розгадай кросворд**

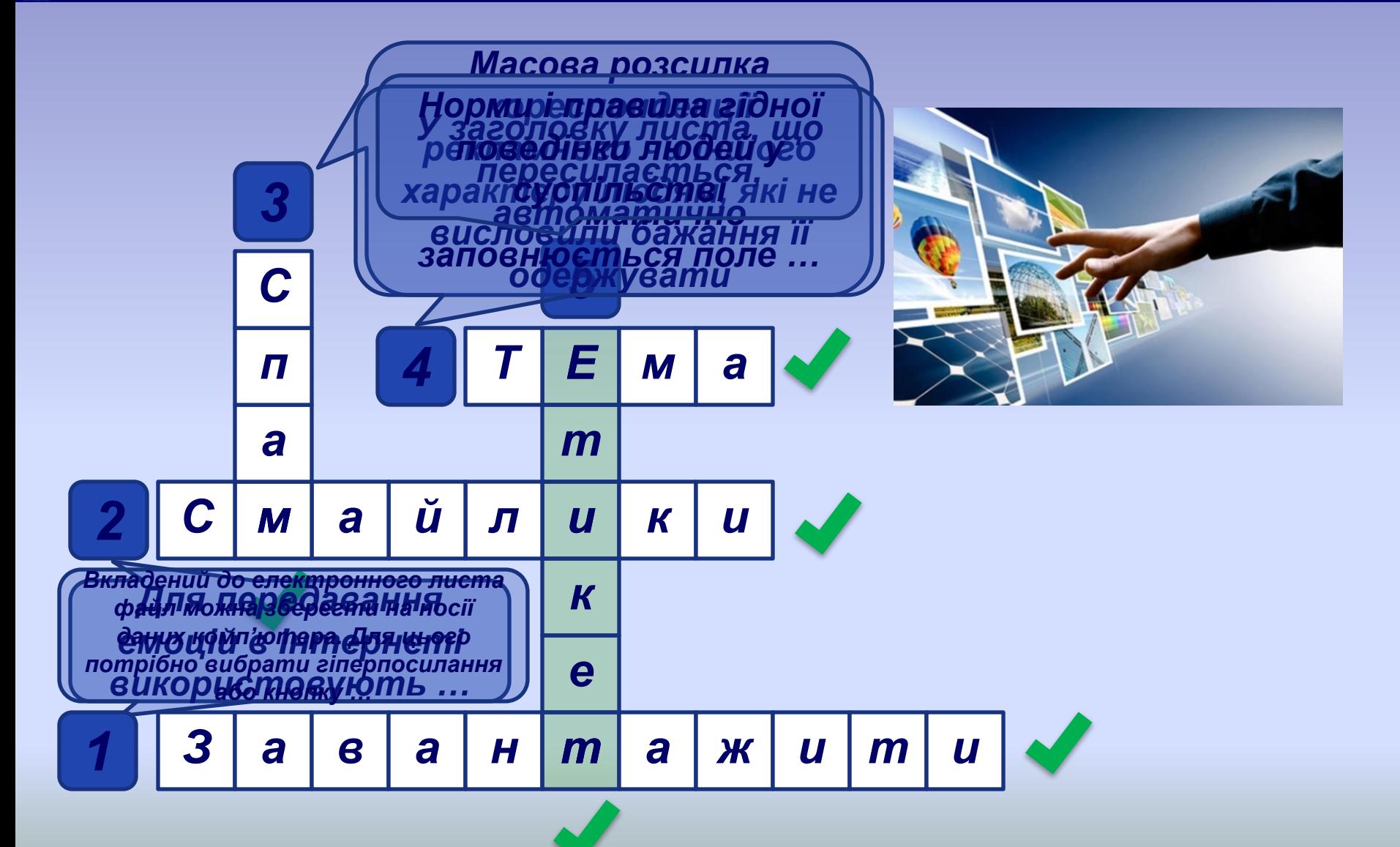

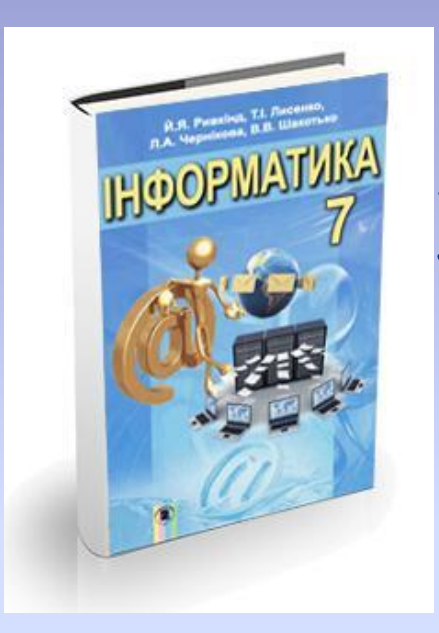

#### **П. 1.2 , вивчити найголовніше,**  ??(ст. 21) - усно

- **1. Надіслати вчителю листа звіт про екскурсію , додати фото.**
- **2. Одержати від вчителя лист із д/з прикріпленим файлом. Виконати завдання та відправити на адресу вчителя**

## **Дякую за увагу**